## **FREKVENČNÍ MĚNIČE** vacon®20

# **STRUČNÁ PŘÍRUČKA**

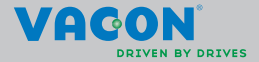

a dheach ann an 1970

**Tento stručný průvodce obsahuje popis základních kroků, které jsou nezbytné pro snadnou instalaci a nastavení vašeho frekvenčního měniče řady Vacon 20. Před uvedením frekvenčního měniče do provozu si stáhněte a přečtěte úplnou uživatelskou příručku k řadě Vacon 20, která je dostupná na stránkách: www.vacon.com –> Ke stažení**

## <span id="page-1-0"></span>**1. BEZPEČNOST**

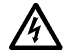

## **ELEKTRICKOU INSTALACI SMÍ PROVÁDĚT POUZE OPRÁVNĚNÝ ELEKTRIKÁŘ!**

Tato stručná příručka obsahuje zřetelně označené výstrahy, které jsou určeny pro zajištění vaší osobní bezpečnosti a pro zabránění neúmyslného poškození výrobku nebo připojených zařízení.

#### **Pečlivě si přečtěte tyto výstrahy:**

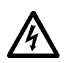

Součástky napájecí jednotky frekvenčního měniče jsou pod napětím, pokud je jednotka Vacon 20 připojena k hlavnímu napájení. Kontakt s tímto napětím je extrémně nebezpečný a může způsobit smrt nebo vážné poranění.

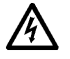

Svorky motoru U, V, W (T1, T2, T3) a svorky brzdného rezistoru –/+ jsou pod napětím, pokud je jednotka Vacon 20 připojena k hlavnímu napájení, i když motor neběží.

Svorky řízení I/O jsou izolovány od potenciálu hlavního vedení. Výstupní svorky relé však mohou mít nebezpečné řídící napětí, i když je jednotka Vacon 20 odpojena od hlavního napájení.

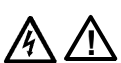

Zemní svodový proud frekvenčních měničů Vacon 20 překračuje 3,5 mA (stř. pr.). V souladu s EN61800-5-1 musí být zajištěno připojení k zesílenému ochrannému uzemnění. **Viz kapitola [7!](#page-55-0)**

Je-li jako součást stroje použit frekvenční měnič, je výrobce stroje odpovědný za vybavení stroje hlavním vypínačem (EN 60204-1). Je-li měnič Vacon 20 odpojen od hlavního napájení v době, kdy motor běží, zůstává pod napětím, dokud je motor poháněn technologií. V takovém případě motor funguje jako generátor

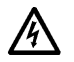

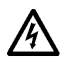

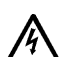

dodávající energii do frekvenčního měniče. Po odpojení frekvenčního měniče od hlavního napájení počkejte, až se zastaví ventilátor a zhasnou segmenty na displeji nebo stavové indikátory na čelním panelu. Počkejte ještě dalších 5 minut, než začnete dělat jakoukoli práci na připojení jednotky Vacon 20.

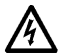

Motor se může po poruchovém stavu automaticky spustit, pokud je aktivována funkce autoreset.

#### **2. INSTALACE**

#### **2.1 Mechanická instalace**

Jednotku Vacon 20 je na stěnu možné namontovat dvěma způsoby. MI1–MI3 buďto šrouby nebo pomocí lišty DIN; MI4–MI5 na šrouby nebo použít vestavnou montáž.

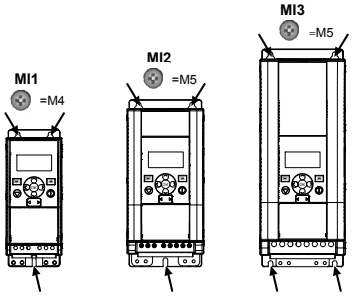

*Obr. 1: Montáž pomocí šroubů, MI1–MI3* 

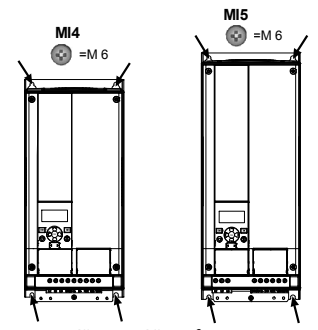

*Obr. 2: Montáž pomocí šroubů, MI4–MI5*

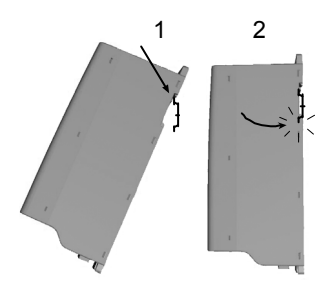

*Obr. 3: Montáž pomocí lišty DIN, MI1–MI3*

**Upozornění!** Prohlédněte si montážní prostor pro měnič. Ponechte **volné místo** pro chlazení nad (**100 mm**), pod (**50 mm**) a po stranách (**20 mm**) přístroje Vacon 20! (Pro MI1–MI3 je boční montáž povolena pouze tehdy, je-li teplota okolí nižší než 40°C; pro MI4–MI5 není boční montáž povolena.)

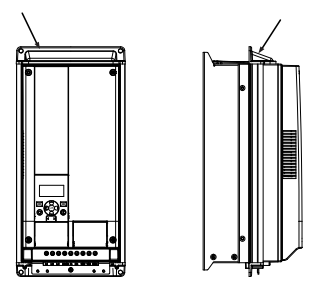

*Obr. 4: vestavná montáž, MI4–MI5*

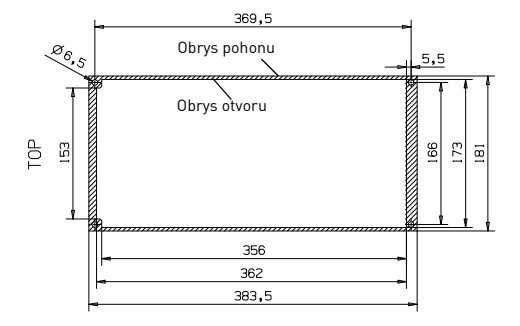

*Obr. 5: Rozměry otvoru pro přírubovou montáž MI4 (jednotka: mm)*

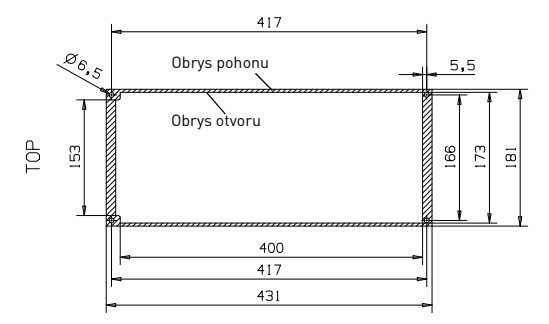

*Obr. 6: Rozměry otvoru pro přírubovou montáž MI5 (jednotka: mm)*

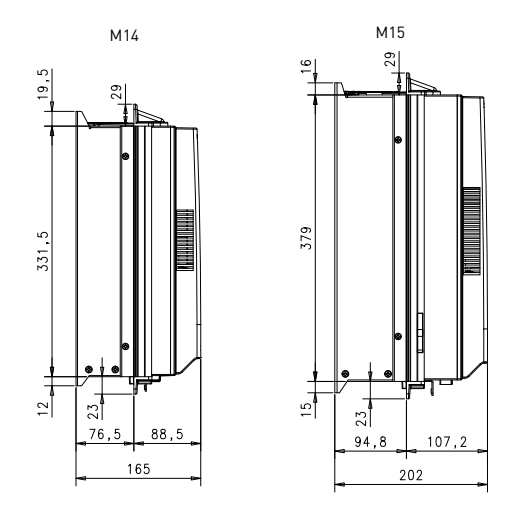

*Obr. 7: Hloubkové rozměry pro přírubovou montáž MI4 a MI5 (jednotka: mm)*

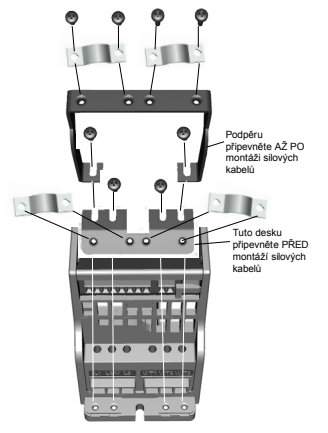

*Obr. 8: Připojení PE desky a podpěry kabelu API, MI1–MI3*

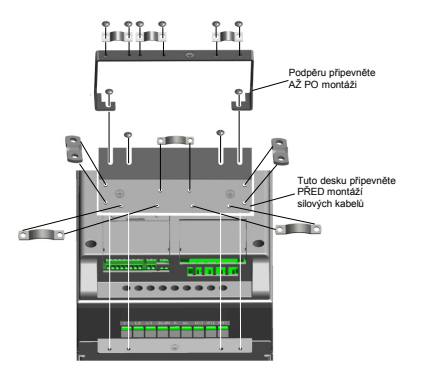

*Obr. 9: Připojení PE desky a podpěry kabelu API, MI4–MI5*

#### **2.2 Kabeláž a připojení**

#### *2.2.1 Silové kabely*

**Upozornění!** Utahovací moment pro silové kabely je 0,5–0,6 Nm (4–5 palců na libru)

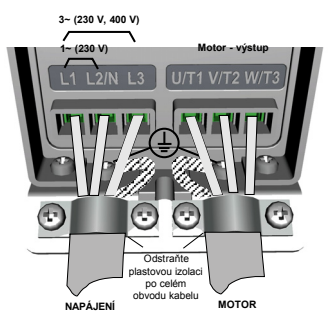

*Obr. 10: Připojení napájení Vacon 20, MI1*

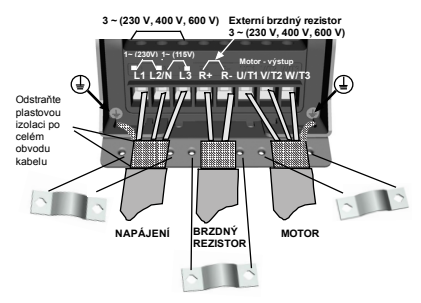

*Obr. 11: Připojení napájení Vacon 20, MI2–MI3*

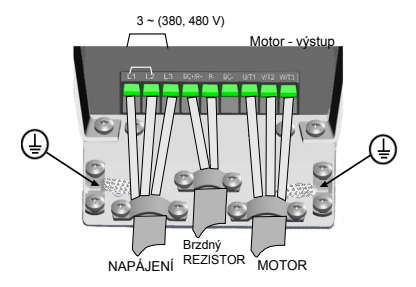

*Obr. 12: Připojení napájení Vacon 20, MI4*

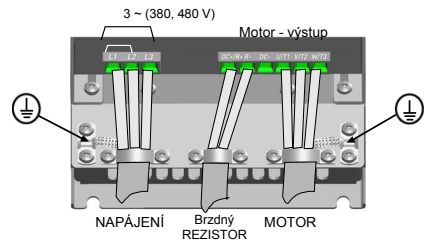

*Obr. 13: Připojení napájení Vacon 20, MI5*

## *2.2.2 Řídicí kabely*

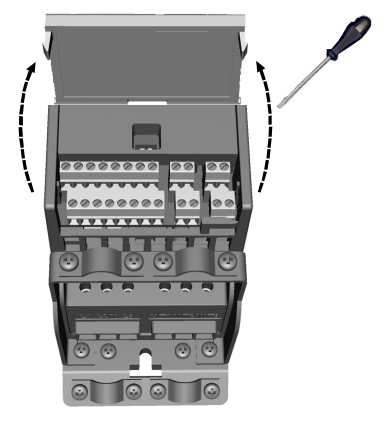

*Obr. 14: Otevřete víko MI1–MI3*

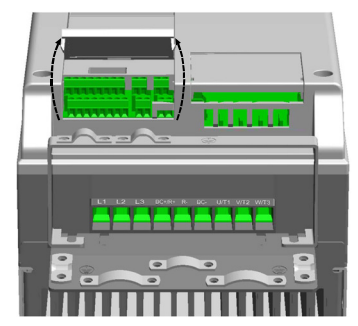

*Obr. 15: Otevřete víko MI4–MI5*

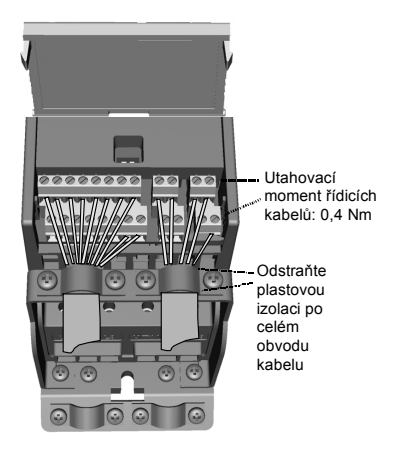

*Obr. 16: Připevněte řídicí kabely, MI1–MI3*

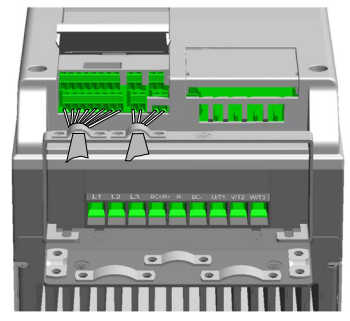

*Obr. 17: Připevněte řídicí kabely, MI4–MI5*

#### *2.2.3 Povolené doplňkové desky v měničích Vacon20*

Povolené doplňkové desky ve slotu jsou uvedeny níže:

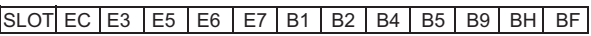

**Upozornění!** Je-li v měniči Vacon20 použita deska OPT-B1/OPT-B4, je třeba připojit napájení +24 V DC (±10%, min. 300 mA) ke svorce 6 (výstup +24) a svorce 3 (uzemnění) na řídicí desce.

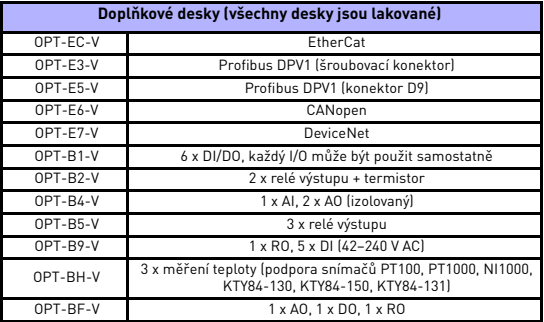

Montáž doplňkové desky:

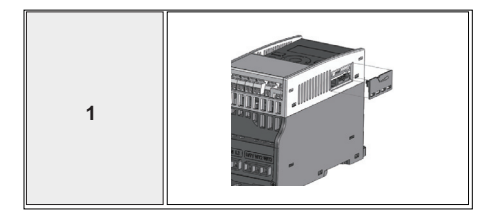

24hodinová podpora +358 (0)201 212 575 • E-mail: vacon@vacon.com

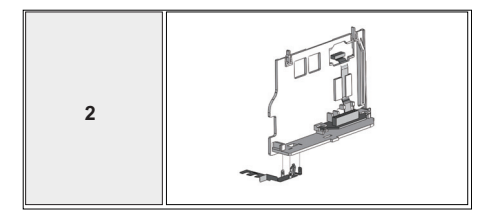

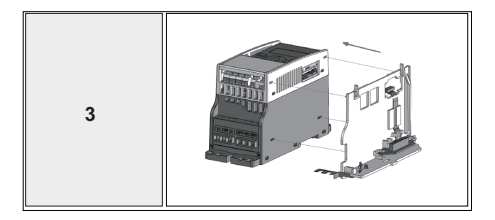

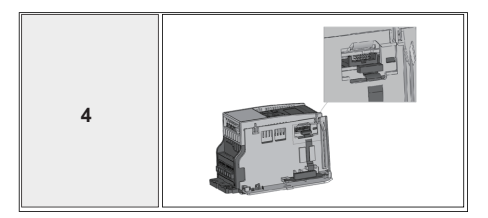

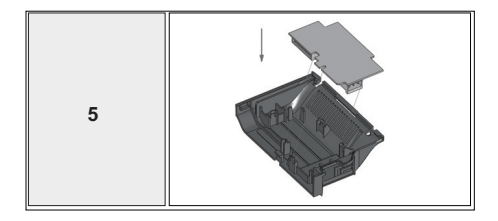

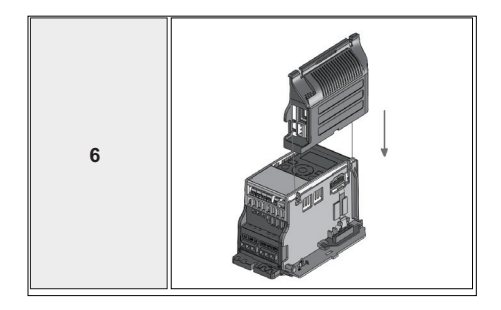

24hodinová podpora +358 (0)201 212 575 • E-mail: vacon@vacon.com

## **3. ŘÍDICÍ I/O A SVORKY**

**Vacon 20** 

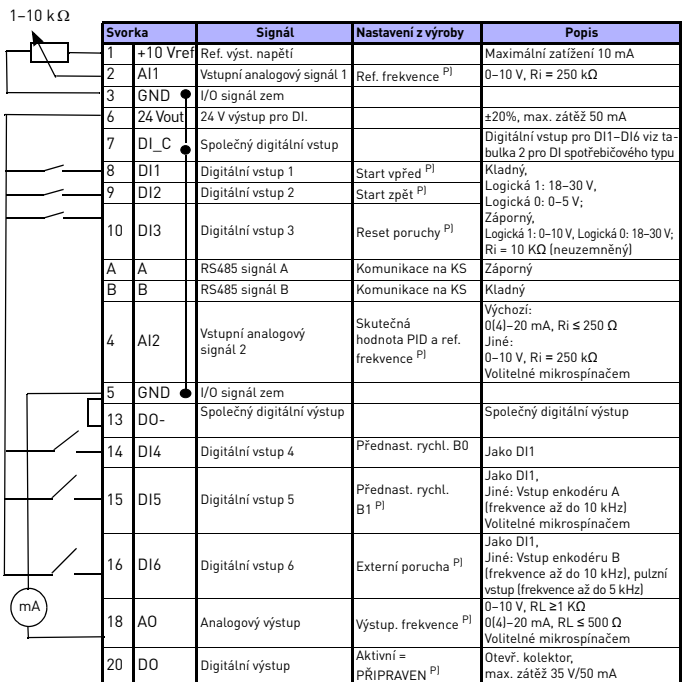

*Tab. 1: Výchozí konfigurace I/O a připojení pro obecnou aplikaci jednotky Vacon 20 pro řídicí desku* 

*P) = Programovatelná funkce, viz Uživatelská příručka: seznam parametrů a podrobný popis*

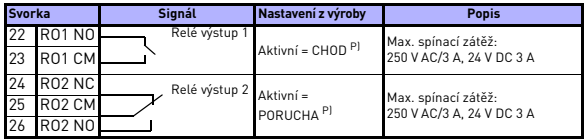

*Tab. 1: Výchozí konfigurace I/O a připojení pro obecnou aplikaci jednotky Vacon 20 pro řídicí desku P) = Programovatelná funkce, viz Uživatelská příručka: seznam* 

*parametrů a podrobný popis*

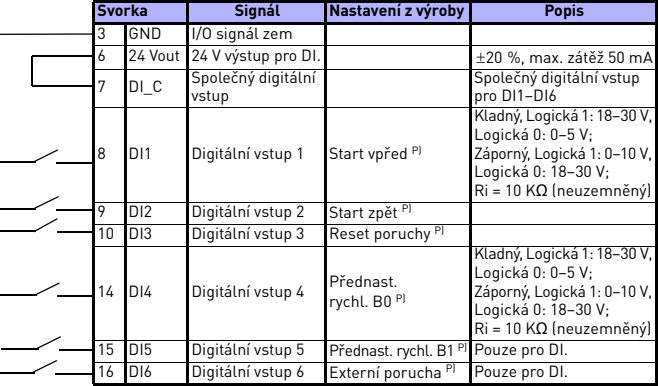

<span id="page-15-0"></span>*Tab. 2: DI Sink Type, vyjměte propojku J500 a připojte kabel pomocí tabulky 2* 

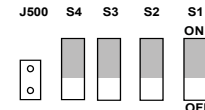

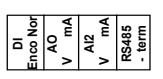

*Obr. 18: Mikrospínače* **OFF**

I/O svorky jednotky Vacon 20:

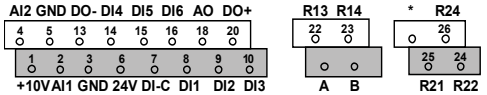

24hodinová podpora +358 (0)201 212 575 • E-mail: vacon@vacon.com

#### **4. NAVIGACE A SPUŠTĚNÍ**

#### **4. 1 Hlavní menu jednotky Vacon 20**

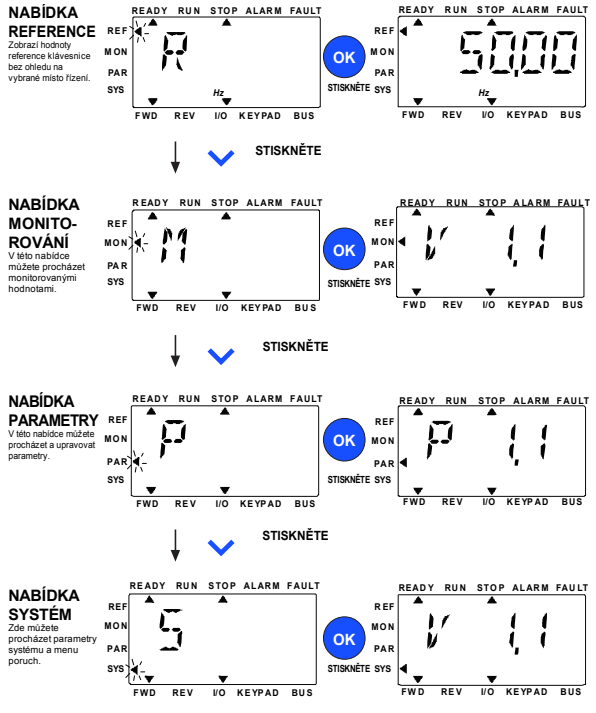

*Obr. 19: Hlavní menu jednotky Vacon 20*

#### **4.2 Uvedení do provozu a průvodce spouštěním**

#### *4.2.1 Kroky při uvádění do provozu:*

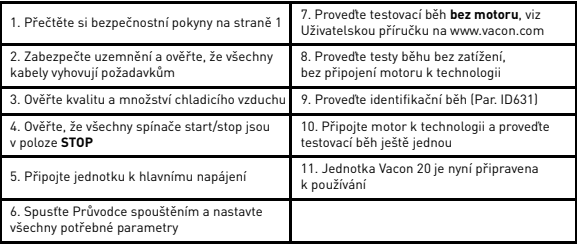

*Tab. 3: Kroky při uvádění do provozu*

#### *4.2.2 Průvodce spouštěním*

Průvodce spouštěním se spustí při prvním zapnutí jednotky Vacon 20. Průvodce je možné spustit nastavením parametru SYS Par.4.2 =1. Následující obrázky zobrazují postup.

#### **UPOZORNĚNÍ! Použitím Průvodce spouštěním se všechny nastavené parametry vrátí na jejich hodnoty z výroby!**

#### **UPOZORNĚNÍ! Průvodce spuštěním lze přeskočit trvalým stisknutím tlačítka STOP po dobu 30 sekund.**

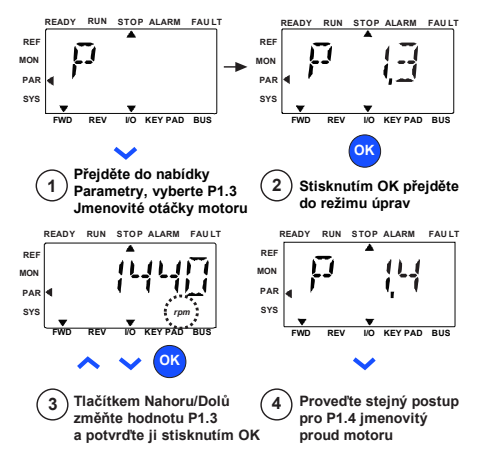

*Obr. 20: Průvodce spouštěním Vacon 20 (standardní použití)*

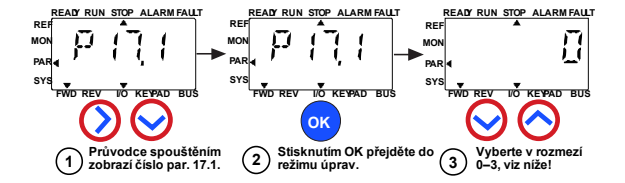

**Možnosti:**

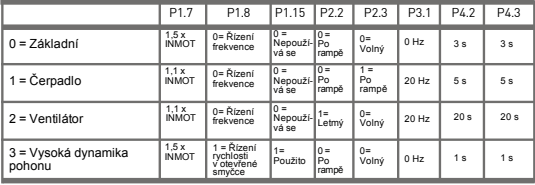

**Ovlivněné parametry:** P1.7 Limit proudu (A) P1.8 Režim řízení motoru P3.1 Min. frekvence P1.15 Zvýšení momentu P4.2 Čas rozběhu (s) P2.2 Způsob startu

P2.3 Funkce zastavení

P4.3 Čas doběhu (s)

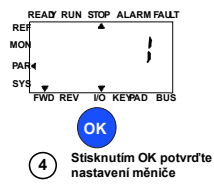

*Obr. 21: Režim pohonu*

## **5. MONITOROVÁNÍ A PARAMETRY**

**UPOZORNĚNÍ! Tato příručka je určena pro standardní použití frekvenčních měničů Vacon 20. Potřebujete-li podrobný popis parametrů, stáhněte si uživatelskou příručku ze stránek: www.vacon.com –> Podpora a Ke stažení.**

#### **5.1 Monitorované hodnoty**

| Kód   | Monitorovaný signál                      | Jedn.         | ID             | <b>Popis</b>                                                 |  |
|-------|------------------------------------------|---------------|----------------|--------------------------------------------------------------|--|
| V1.1  | Výstupní frekvence                       | Hz            | 1              | Výstupní frekvence k motoru                                  |  |
| V1.2  | Referenční frekvence                     | Hz            | 25             | Reference frekvence k řízení<br>motoru                       |  |
| V1.3  | Otáčky motoru                            | ot./min       | $\overline{c}$ | Vypočítaná rychlost motoru                                   |  |
| V1.4  | Proud motoru                             | А             | 3              | Změřený proud motoru                                         |  |
| V1.5  | Moment motoru                            | $\frac{9}{6}$ | 4              | Spočítaný aktuální/nominální<br>krouticí moment motoru       |  |
| V1.6  | Výkon motoru na hřídeli                  | $\frac{0}{n}$ | 5              | Spočítaný aktuální/nominální<br>výkon motoru                 |  |
| V1.7  | Napětí motoru                            | V             | 6              | Napětí motoru                                                |  |
| V1.8  | Napětí DC-obvodu                         | V             | 7              | Změřené napětí stejnosměrného<br>meziobvodu                  |  |
| V1.9  | Teplota měniče                           | °C            | 8              | Teplota chladiče                                             |  |
| V1.10 | Teplota motoru                           | $\frac{0}{n}$ | 9              | Vypočítaná teplota motoru                                    |  |
| V1.11 | Výstupní výkon                           | KW            | 79             | Výstupní výkon z měniče k motoru                             |  |
| V2.1  | Analogový vstup 1                        | $\frac{0}{n}$ | 59             | Rozsah signálu Al1 v procentech<br>použitého rozsahu         |  |
| V2.2  | Analogový vstup 2                        | $\frac{0}{n}$ | 60             | Rozsah signálu Al2 v procentech<br>použitého rozsahu         |  |
| V2.3  | Analogový výstup                         | $\frac{9}{6}$ | 81             | Rozsah signálu AO v procentech<br>použitého rozsahu          |  |
| V2.4  | Stav digitálního vstupu<br>DI1, DI2, DI3 |               | 15             | Stav digitálního vstupu                                      |  |
| V2.5  | Stav digitálního vstupu<br>DI4, DI5, DI6 |               | 16             | Stav digitálního vstupu                                      |  |
| V2.6  | R01, R02, D0                             |               | 17             | Stav relé/digitálního výstupu                                |  |
| V2.7  | Vstup enkodéru / pulzní<br>vstup         | $\frac{9}{6}$ | 1234           | 0-100% škála                                                 |  |
| V2.8  | Otáčky enkodéru                          | ot./min       | 1235           | Škálování podle parametru<br>enkodéru, počet pulzů na otáčku |  |

*Tab. 4: Monitorované hodnoty*

## **MONITOROVÁNÍ A PARAMETRY VACON** • **<sup>21</sup>**

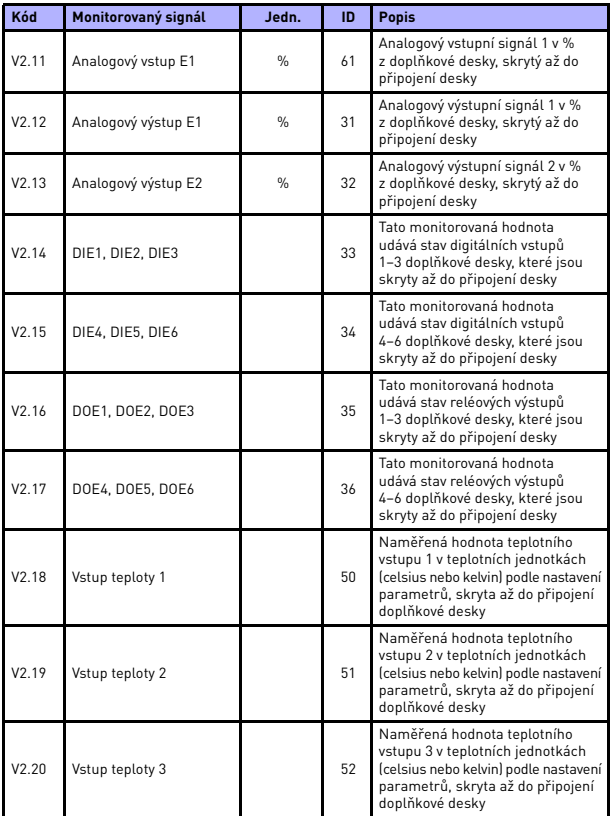

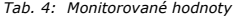

| Kód  | Monitorovaný signál      | Jedn.         | ID | <b>Popis</b>                                                                                                    |
|------|--------------------------|---------------|----|----------------------------------------------------------------------------------------------------|
| V3.1 | Stavové slovo měniče     |               | 43 | Bitové kódy stavu měniče<br>$B0 = P$ řipraven<br>$B1 = Chod$<br>$B2 =$ Reverzace<br>$B3 = Porucha$<br>$B6 = RunEnable$<br>$B7 =$ AlarmActive<br>$B12 =$ RunRequest<br><b>B13</b> = MotorRegulatorActive                                                                                |
| V3.2 | Stavové slovo aplikace   |               | 89 | Bitové kódy stavu aplikace:<br>B3 = Rampa 2 aktivní<br>B5 = Vzdálené řídicí místo 1 aktivní<br>B6 = Vzdálené řídicí místo 2 aktivní<br>$B7 = \tilde{R}$ ízení sběrnice aktivní<br>B8 = Místní řízení aktivní<br>$B9 = \tilde{R}$ ízení PC aktivní<br>B10 = Přednast, frekvence aktivní |
| V3.3 | Stavové slovo DIN        |               | 56 | $B0 = D11$<br>$B1 = D12$<br>$B2 = D13$<br>$B3 = D14$<br>$B4 = D15$<br>$BS = D16$<br>$B6 = DIF1$<br>$B7 = DIF2$<br>$BB = DIF3$<br>$B9 = DIF4$<br>$B10 = DIF5$<br>$B11 = DIE6$                                                                                                    |
| V4.1 | Nastavená hodnota PID    | $\frac{0}{n}$ | 20 | Reference regulátoru                                                                                                    |
| V4.2 | Hodnota zpětné vazby PID | $\%$          | 21 | Aktuální hodnota regulátoru                                                                                                    |
| V4.3 | Chyba PID                | $\frac{0}{n}$ | 22 | Chyba regulátoru                                                                                                    |
| V4.4 | Výstup PID               | $\frac{0}{n}$ | 23 | Výstup regulátoru                                                                                                    |
| V4.5 | Proces                   |               | 29 | Škálovaná procesní proměnná<br>viz par. 15.18                                                                                                    |

*Tab. 4: Monitorované hodnoty*

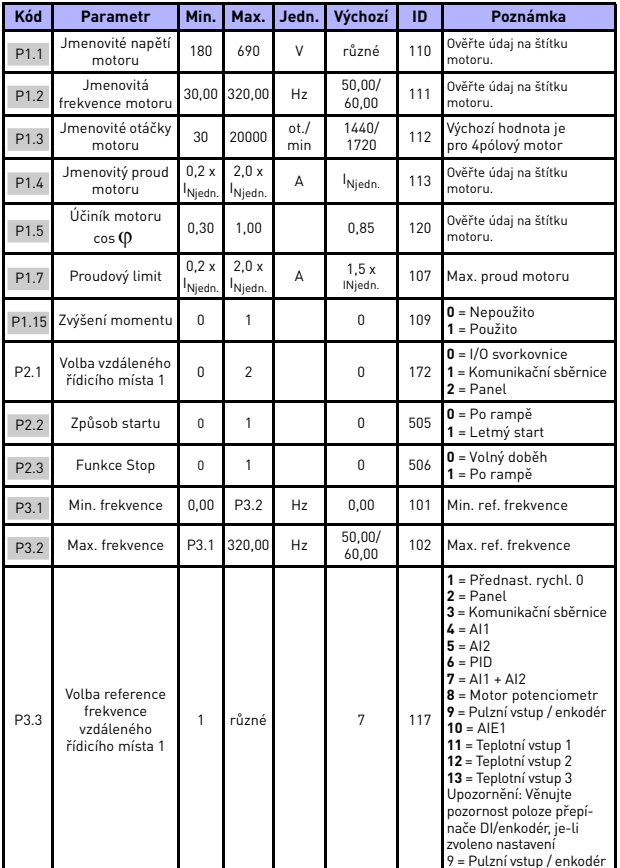

## **5.2 Parametry rychlého nastavení (virtuální nabídka, zobrazena, je-li par. 17.2 = 1)**

*Tab. 5: Parametry rychlého nastavení*

24hodinová podpora +358 (0)201 212 575 • E-mail: vacon@vacon.com

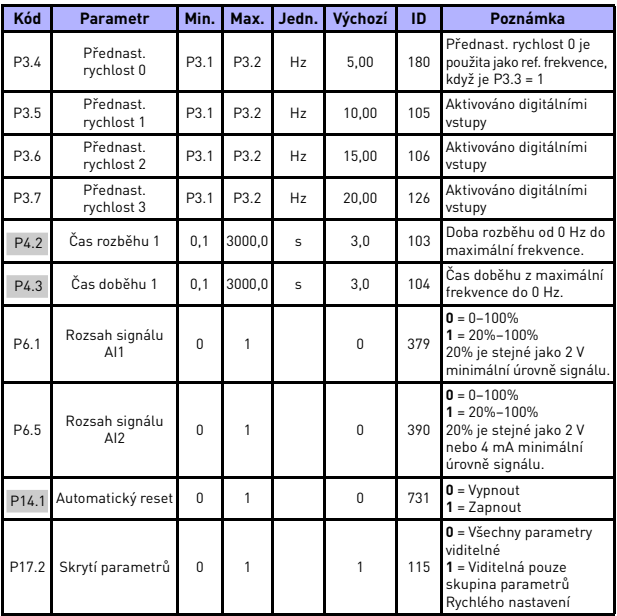

*Tab. 5: Parametry rychlého nastavení*

## **5.3 Nastavení motoru (Ovládací panel: Menu PAR -> P1)**

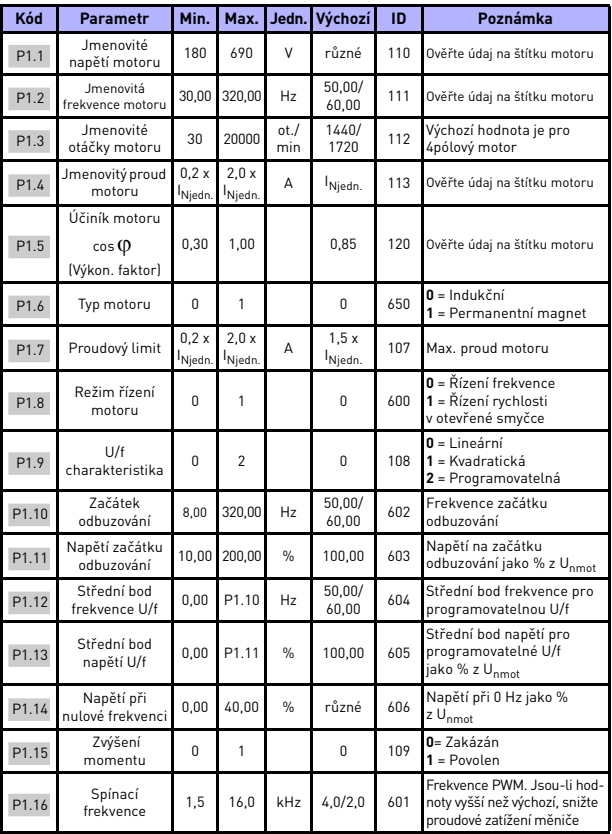

*Tab. 6: Nastavení motoru*

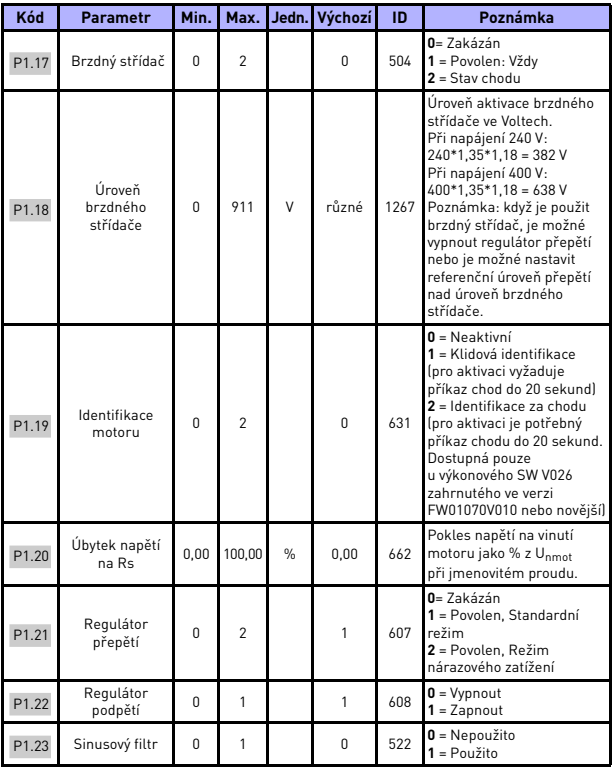

*Tab. 6: Nastavení motoru*

| Kód   | <b>Parametr</b>                              | Min.     | Max.  | Jedn.         | Výchozí  | ID   | Poznámka                                                                                                    |
|-------|----------------------------------------------|----------|-------|---------------|----------|------|----------------------------------------------------------------------------------------------------|
| P1.24 | Typ modulátoru                               | $\Omega$ | 65535 |               | 28928    | 648  | Konfigurační heslo<br>modulátoru:<br>$B1 =$ modulace (DPWMMIN)<br>B2 = impulz klesá při<br>nadměrné modulaci<br>B6 = Nedostatečná<br>modulace<br>$B8 =$ Kompenzace<br>okamžitého napětí JP*<br>$B11 = nízká hlučnost$<br>B12 = kompenzace prostoje*<br>$B13 =$ kompenzace<br>chyby toku*<br>* Ve výchozím nastavení<br>povoleno |
| P1.25 | Optimalizace<br>účinnosti*                   | $\Omega$ | 1     |               | 0        | 666  | Optimalizace energie,<br>frekvenční měnič vyhledává<br>minimální proud motoru<br>pro dosažení úspory energie<br>a snížení hluku motoru.<br>$0 =$ deaktivováno<br>$1 =$ aktivováno                                                                                                    |
| P1.26 | $1/f$ start*                                 | $\Omega$ | 1     |               | $\Omega$ | 534  | $0 =$ deaktivováno<br>1 = aktivováno                                                                                                    |
| P1.27 | I/f start, limit<br>referenční<br>frekvence* | 1        | 100   | $\frac{9}{6}$ | 10       | 535  | Limit výstupní frekvence, pod<br>kterou je do motoru přiváděn<br>stanovený l/f start proud.                                                                                                    |
| P1.28 | I/f start.<br>referenční<br>proud*           | $\Omega$ | 100.0 | $\frac{9}{6}$ | 80.0     | 536  | Referenční proud<br>v procentech<br>jmenovitého proudu<br>motoru $[1 = 0.1\%]$                                                                                                    |
| P1.29 | Aktivovat<br>omezovač<br>napětí*             | $\Omega$ | 1     |               | 1        | 1079 | Vyberte režim omezovače<br>napětí:<br>$0 =$ deaktivováno<br>1 = aktivováno                                                                                                    |

*Tab. 6: Nastavení motoru*

#### **UPOZORNĚNÍ!**

\* Tyto parametry jsou dostupné pouze u výkonového SW FWP00001V026 zahrnutého ve verzi FW01070V010 nebo novější.

**UPOZORNĚNÍ!** Tyto parametry jsou zobrazeny, pokud P17,2 = 0.

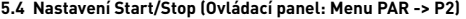

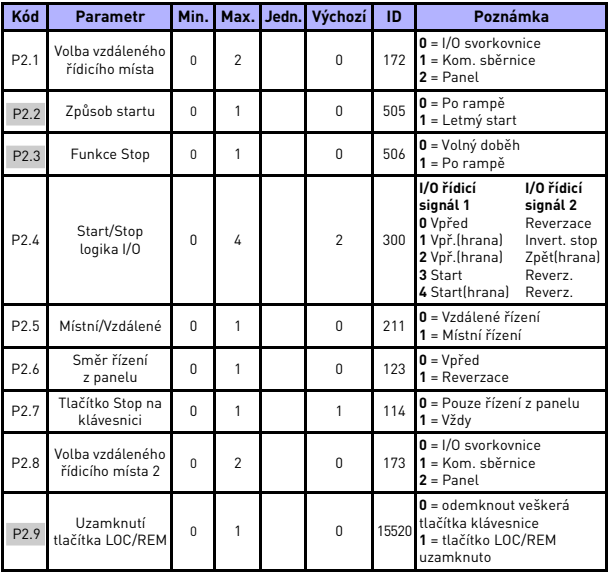

*Tab. 7: Nastavení Start/Stop*

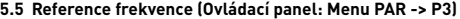

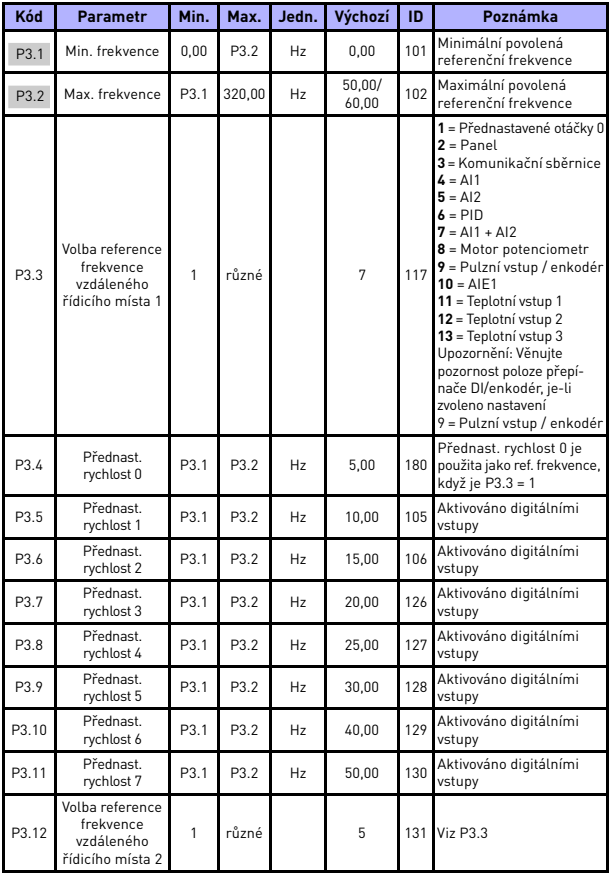

*Tab. 8: Reference frekvence*

24hodinová podpora +358 (0)201 212 575 • E-mail: vacon@vacon.com

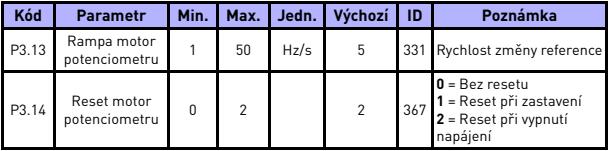

*Tab. 8: Reference frekvence*

**UPOZORNĚNÍ!** Tyto parametry jsou zobrazeny, pokud P17,2 = 0.

## **5.6 Nastavení Ramp a brzd (Ovládací panel: Menu PAR -> P4)**

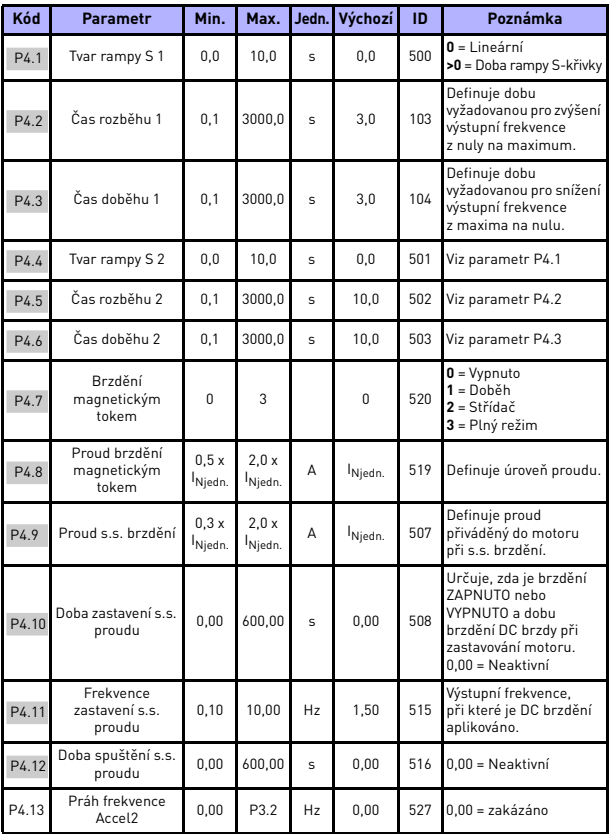

*Tab. 9: Nastavení ramp a brzd*

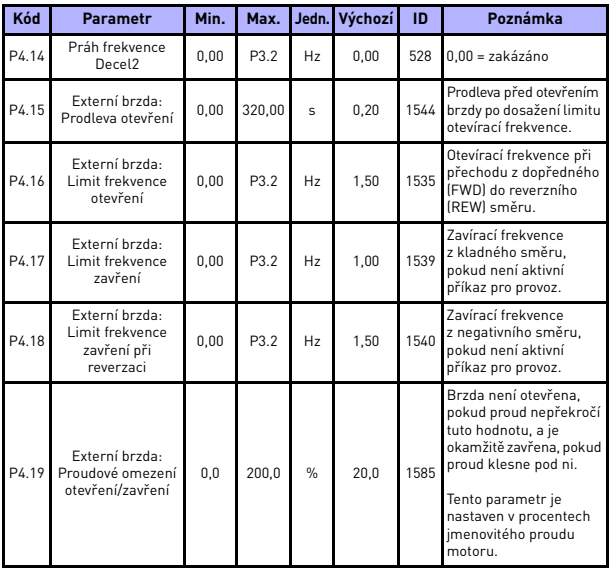

*Tab. 9: Nastavení ramp a brzd*

## **5.7 Digitální vstupy (Ovládací panel: Menu PAR -> P5)**

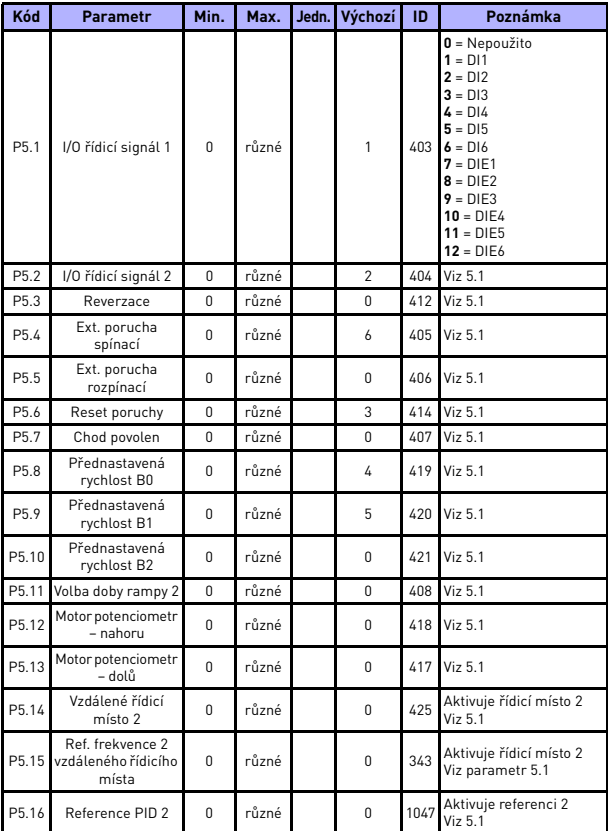

*Tab. 10: Digitální vstupy*

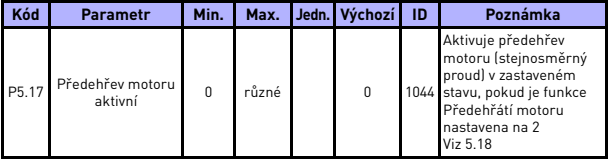

*Tab. 10: Digitální vstupy*

## **5.8 Analogové vstupy (Ovládací panel: Menu PAR -> P6)**

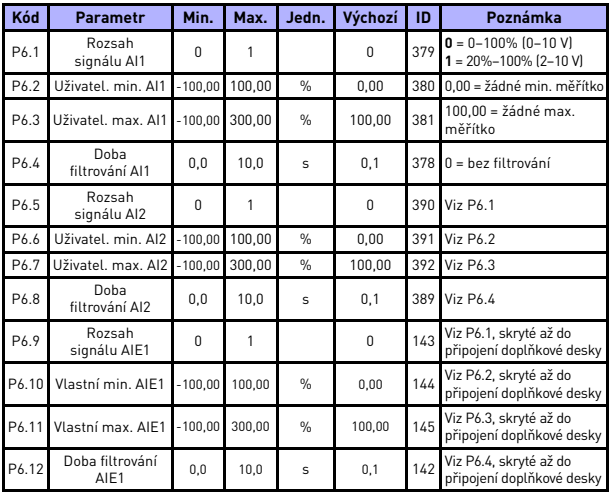

*Tab. 11: Analogové vstupy*

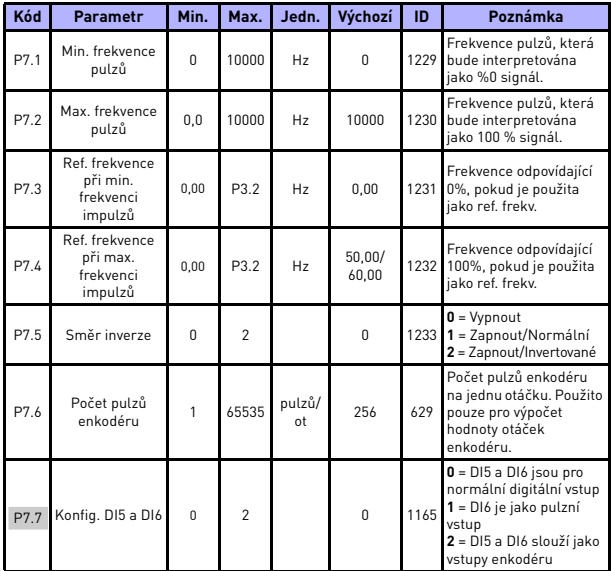

## **5.9 Pulzní vstup / enkodér (Řídicí panel: Menu PAR -> P7)**

*Tab. 12: Pulzní vstup / enkodér*

## **5.10 Digitální výstupy (Ovládací panel: Menu PAR -> P8)**

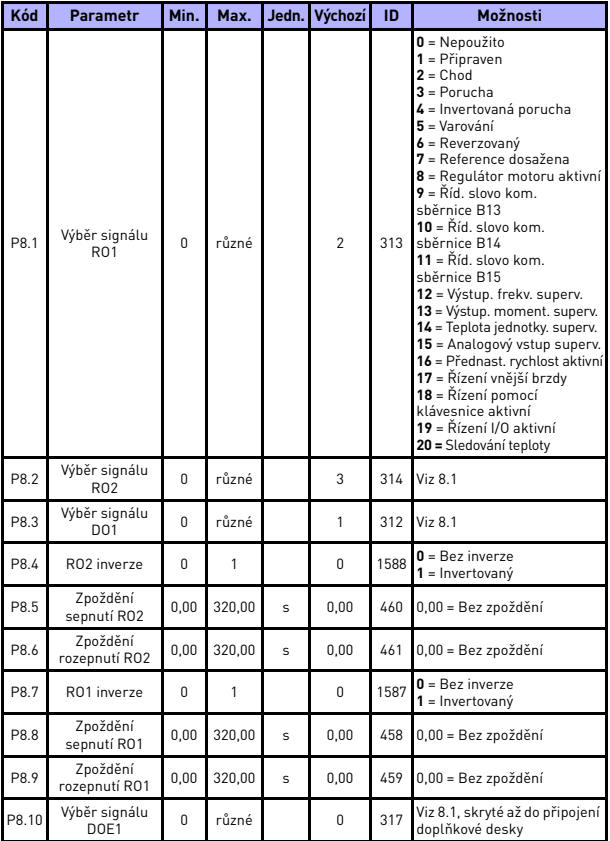

*Tab. 13: Digitální výstupy*

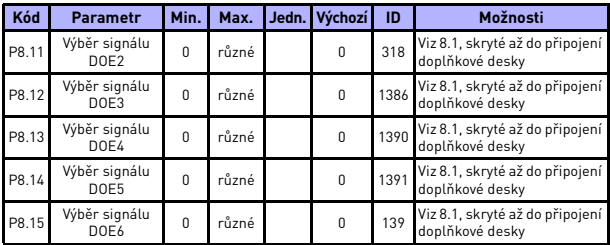

*Tab. 13: Digitální výstupy*

## **5.11 Analogové výstupy (Ovládací panel: Menu PAR -> P9)**

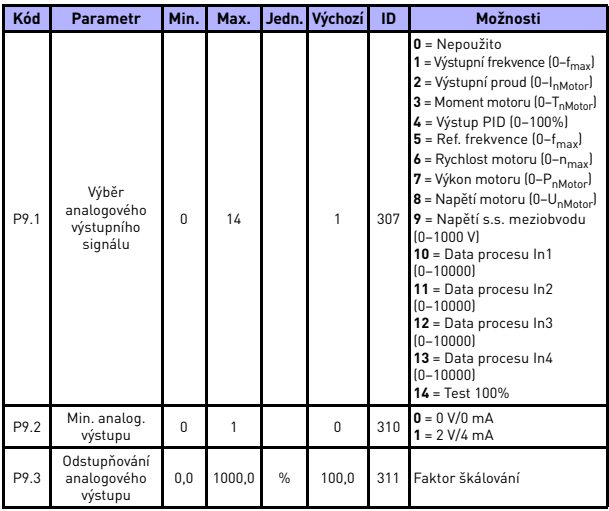

*Tab. 14: Analogové výstupy*

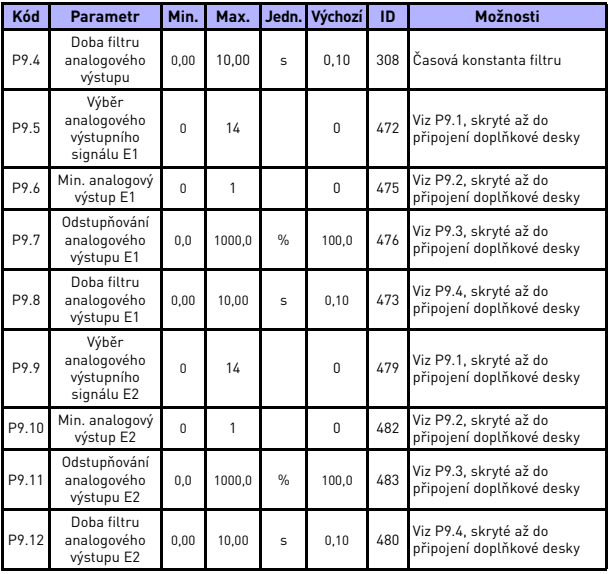

*Tab. 14: Analogové výstupy*

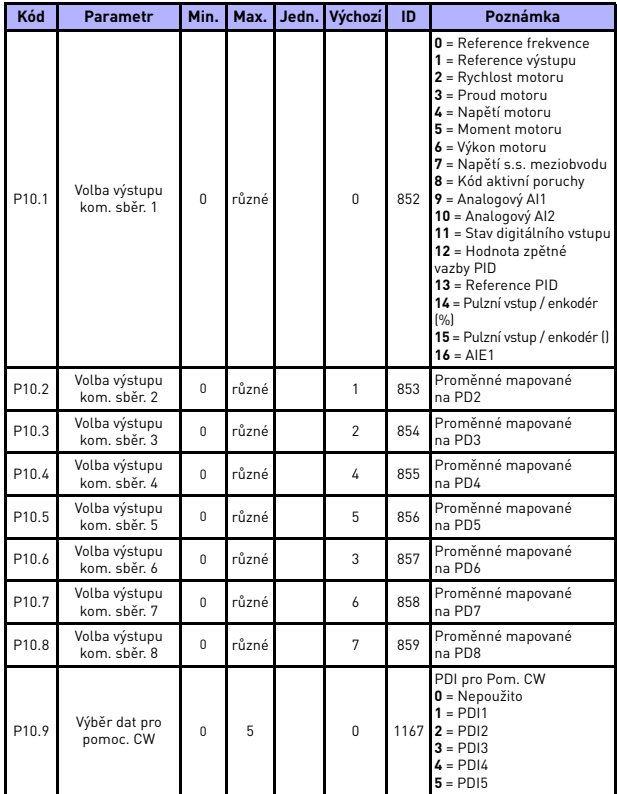

## **5.12 Mapování dat komunikační sběrnice (Ovládací panel: Menu PAR -> P10)**

*Tab. 15: Mapování dat komunikační sběrnice*

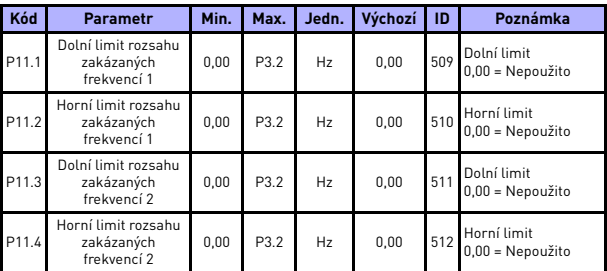

## **5.13 Zakázané frekvence (Ovládací panel: Menu PAR -> P11)**

*Tab. 16: Zakázané frekvence*

### **5.14 Limity kontrol (Control panel: Menu PAR -> P12)**

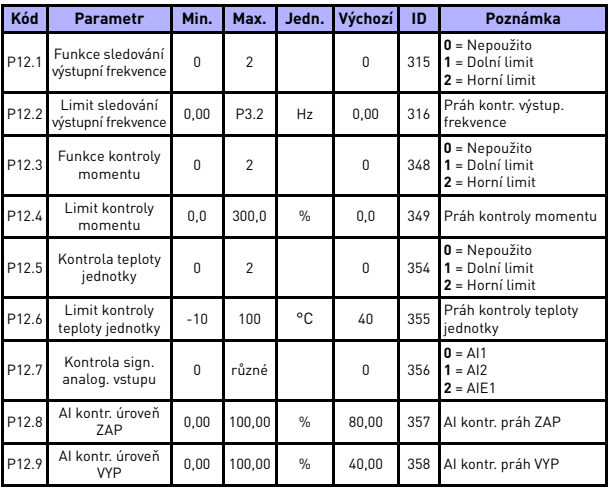

*Tab. 17: Limity kontrol*

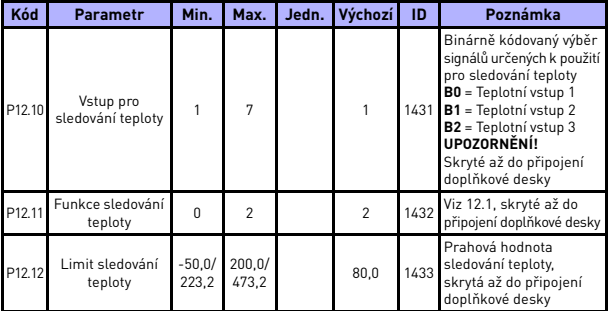

*Tab. 17: Limity kontrol*

## **5.15 Ochrany (Ovládací panel: Menu PAR -> P13)**

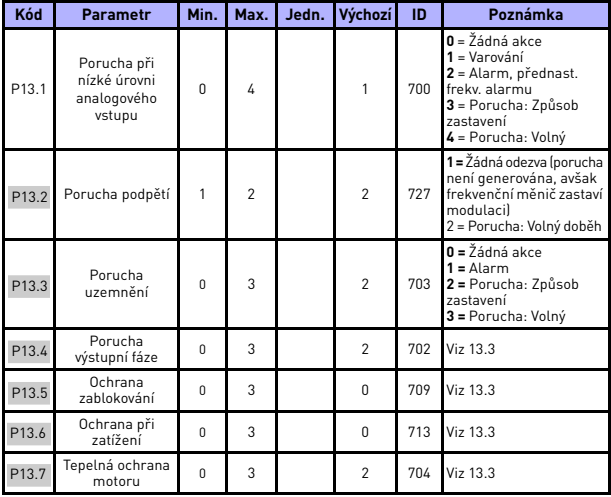

*Tab. 18: Ochrany*

24hodinová podpora +358 (0)201 212 575 • E-mail: vacon@vacon.com

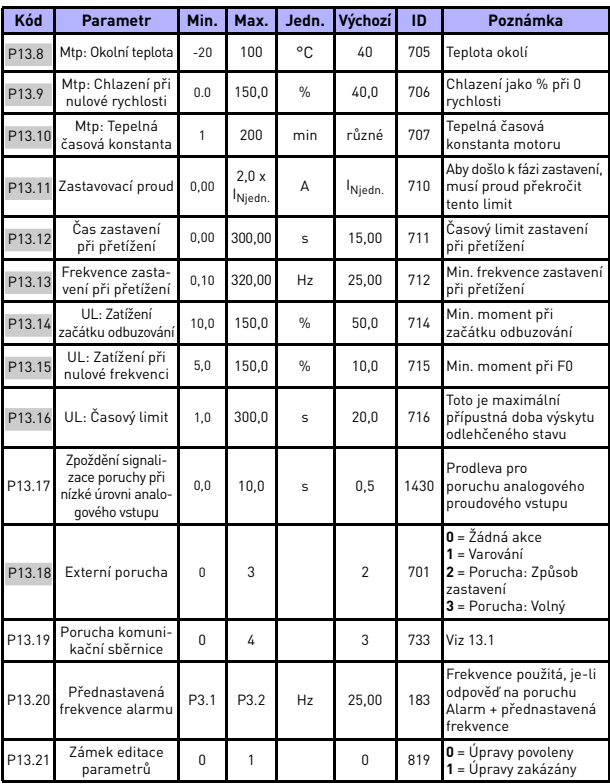

*Tab. 18: Ochrany*

## **MONITOROVÁNÍ A PARAMETRY VACON** • **<sup>43</sup>**

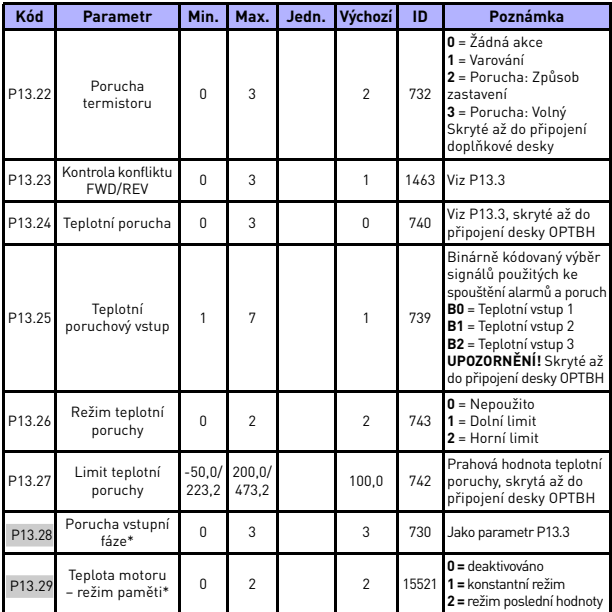

*Tab. 18: Ochrany*

## **UPOZORNĚNÍ!**

\* Tyto parametry jsou dostupné pouze u výkonového SW FWP00001V026 zahrnutého ve verzi FW01070V010 nebo novější.

**UPOZORNĚNÍ!** Tyto parametry jsou zobrazeny, pokud **P17,2 = 0.**

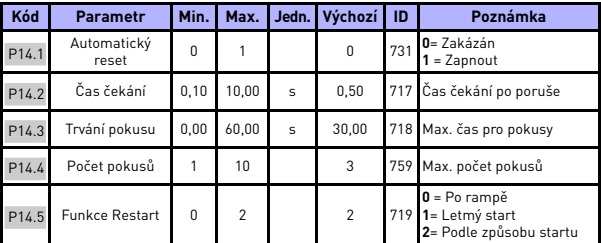

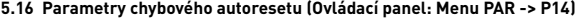

*Tab. 19: Parametry chybového autoresetu*

**UPOZORNĚNÍ!** Tyto parametry jsou zobrazeny, pokud **P17,2 = 0.**

## **5.17 Parametry řízení PID (Ovládací panel: Menu PAR -> P15)**

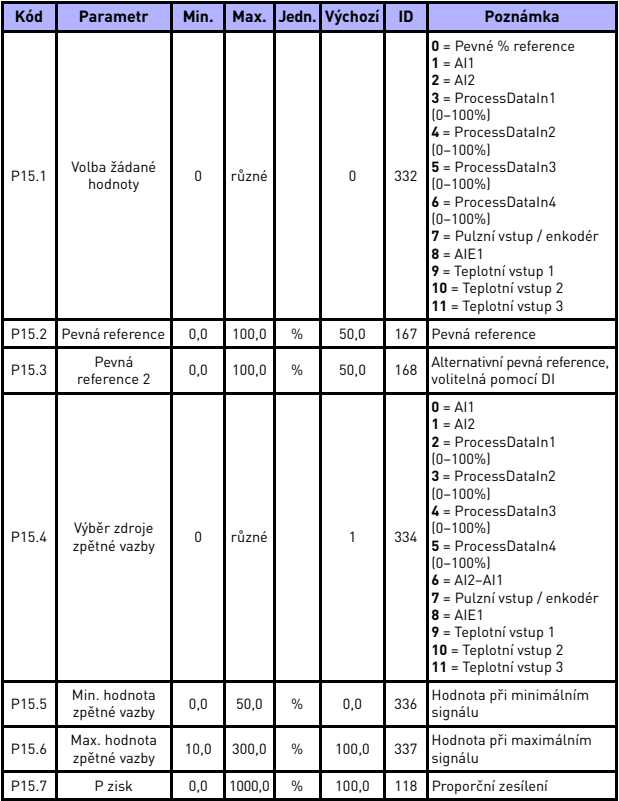

*Tab. 20: Parametry řízení PID*

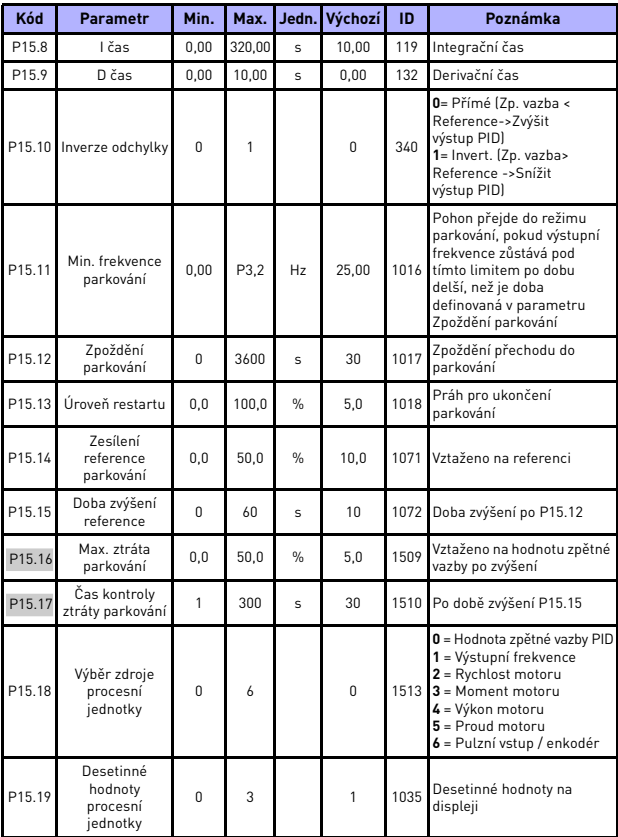

<span id="page-46-0"></span>*Tab. 20: Parametry řízení PID*

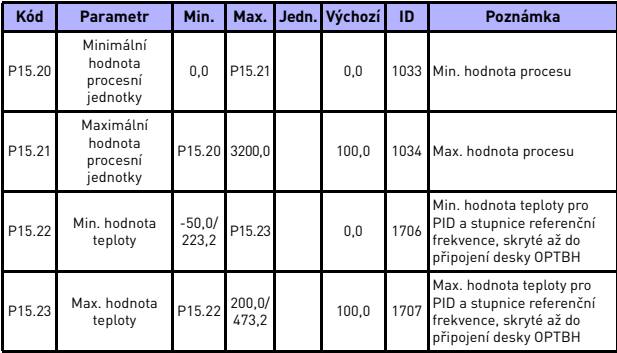

*Tab. 20: Parametry řízení PID*

**UPOZORNĚNÍ!** Tyto parametry jsou zobrazeny, pokud **P17,2 = 0.**

## **5.18 Řízení motoru (ovládací panel: Menu PAR -> P16)**

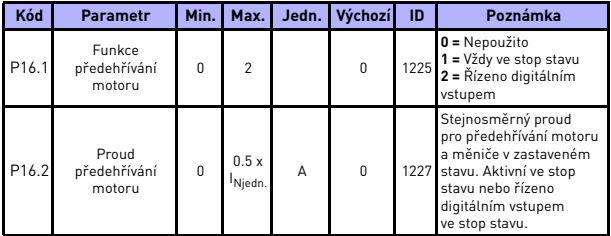

*Tab. 21: Předehřátí motoru*

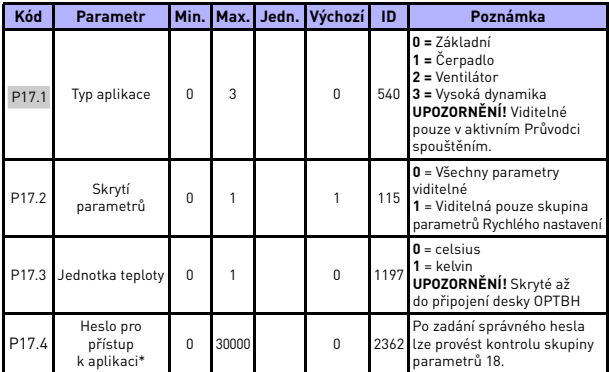

#### **5.19 Menu snadného používání (Ovládací panel: Menu PAR -> P17)**

*Tab. 22: Parametry menu snadného používání*

### **UPOZORNĚNÍ!**

\* Tyto parametry jsou dostupné pouze u výkonového SW FWP00001V026 zahrnutého ve verzi FW01070V010 nebo novější.

#### **5.20 Parametry systému**

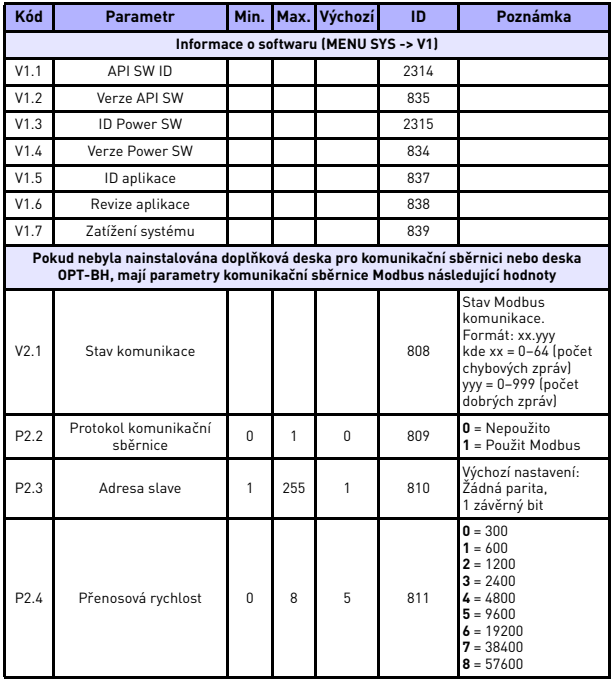

*Tab. 23: Parametry systému*

| Kód                                                                                     | <b>Parametr</b>             | Min.         |                | Max. Výchozí | ID    | Poznámka                                                                                                    |  |  |
|-----------------------------------------------------------------------------------------|-----------------------------|--------------|----------------|--------------|-------|----------------------------------------------------------------------------------------------------|--|--|
| P <sub>2.6</sub>                                                                        | Typ parity                  | $\Omega$     | $\mathfrak{p}$ | $\Omega$     | 813   | $0 = Nenf$<br>$1 = SudA$<br>$2 = 1$ ichá<br>Dva stop bity, je-li typ<br>parity<br>$0 = Nenf$<br>Jeden stop bit, je-li<br>typ parity<br>$1 =$ sudá nebo $2 =$ lichá         |  |  |
| P <sub>2.7</sub>                                                                        | Časový limit komunikace     | $\Omega$     | 255            | 10           | 814   | 0 = Nepoužito<br>$1 = 1$ sekunda<br>$2 = 2$ sekundy, atd.                                                                                                    |  |  |
| P <sub>2.8</sub>                                                                        | Reset stavu komunik.        | 0            | 1              | $\Omega$     | 815   |                                                                                                    |  |  |
| Pokud byla instalována deska Canopen E6, mají komunikační parametry následující hodnoty |                             |              |                |              |       |                                                                                                    |  |  |
| V2.1                                                                                    | Stavu komunikace<br>Canopen |              |                |              | 14004 | $0 =$ Inicializace<br>$4 = 7$ astaveno<br>$5 = Provozní$<br>$6$ = Před provozem<br>7 = Obnovení výchozí<br>aplikace<br>8 = Obnovení výchozí<br>komunikace<br>$9 = Neznámý$ |  |  |
| P <sub>2.2</sub>                                                                        | Provozní režim Canopen      | 1            | $\mathfrak{p}$ | 1            | 14003 | $1 =$ Driver profil<br>$2 = Bypass$                                                                                                    |  |  |
| P <sub>2.3</sub>                                                                        | ID uzlu Canopen             | $\mathbf{1}$ | 127            | $\mathbf{1}$ | 14001 |                                                                                                    |  |  |
| P <sub>2.4</sub>                                                                        | Rychlost přenosu<br>Canopen | 3            | 8              | 6            | 14002 | $3 = 50$ khaud<br>$\mathbf{4} = 100$ khaud<br>$5 = 125$ khaud<br>$6 = 250$ khaud<br>$7 = 500$ khaud<br>$8 = 1000$ khaud                                                    |  |  |

*Tab. 23: Parametry systému*

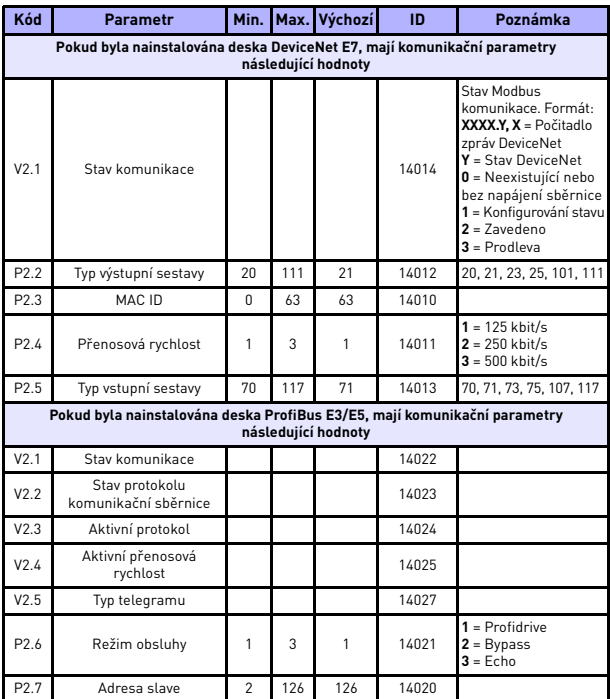

*Tab. 23: Parametry systému*

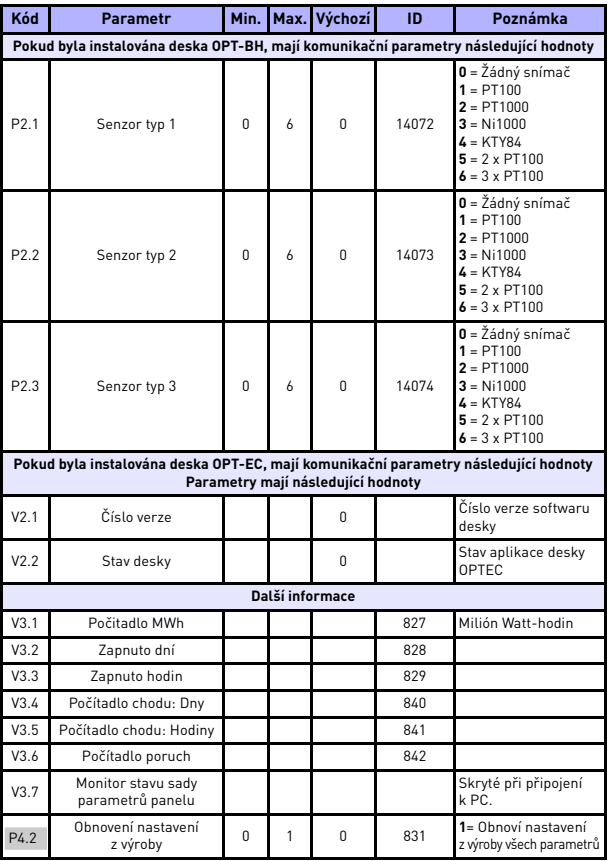

*Tab. 23: Parametry systému*

## **MONITOROVÁNÍ A PARAMETRY VACON** • **<sup>53</sup>**

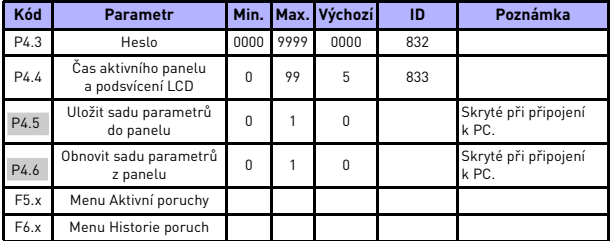

*Tab. 23: Parametry systému*

24hodinová podpora +358 (0)201 212 575 • E-mail: vacon@vacon.com

## **6. URČOVÁNÍ PORUCH**

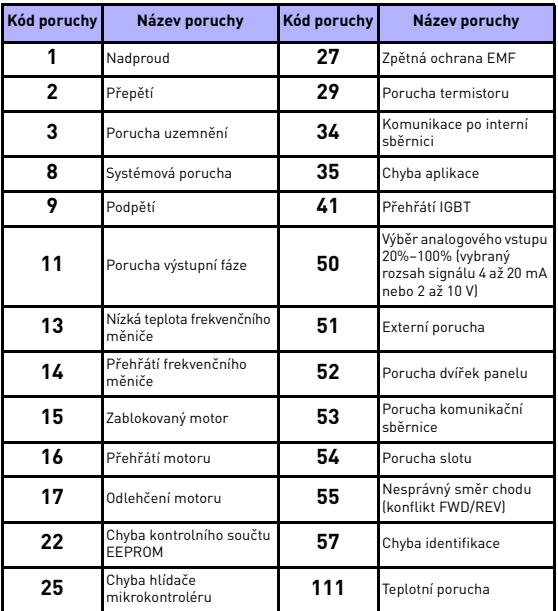

*Tab. 24: Kódy poruch. Podrobný popis poruch najdete v uživatelské příručce.*

## <span id="page-55-0"></span>**7. TECHNICKÉ ÚDAJE**

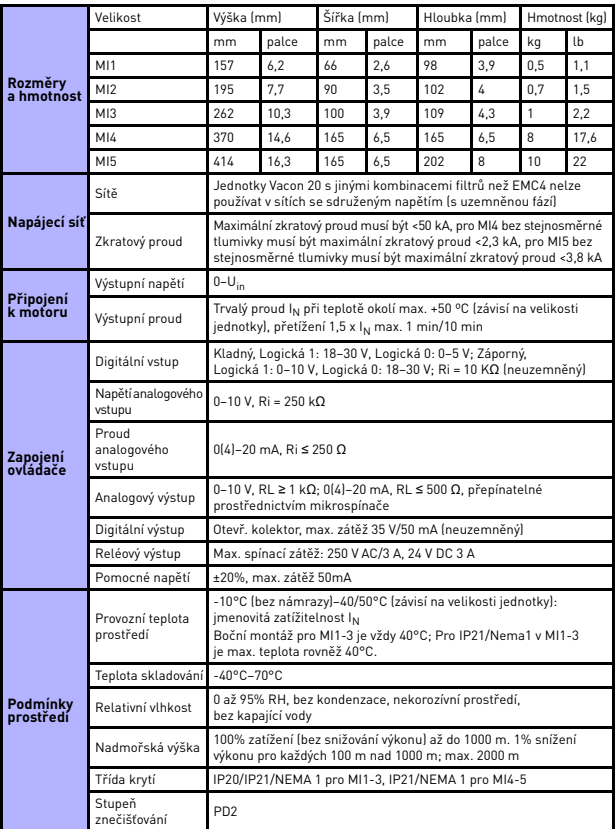

24hodinová podpora +358 (0)201 212 575 • E-mail: vacon@vacon.com

**College College** 

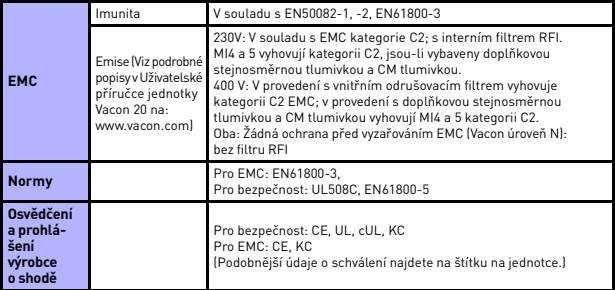

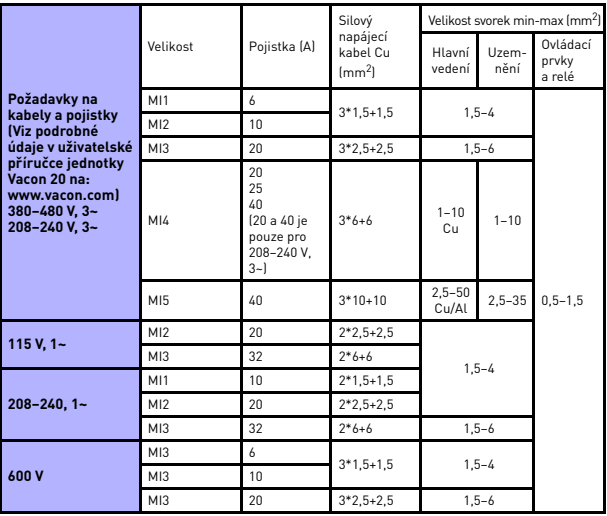

- Přes výše uvedené pojistky je možné jednotku připojit k napájení s maximálním zkratovým proudem 50 kA
- Používejte kabely s tepelnou odolností nejméně +70°C.
- Pojistky slouží rovněž jako ochrana před přetížením kabelu.
- Tyto pokyny jsou použitelné jen v případě jednoho motoru a jednoho kabelového spojení od frekvenčního měniče k motoru.
- Pro dodržení normy EN61800-5-1 musí mít ochranný vodič **nejméně 10 mm<sup>2</sup> Cu nebo 16 mm2Al**. Jiná možnost je použití dodatečného ochranného vodiče nejméně stejné velikosti, jako je původní vodič.

W

*Vacon 20 – jmenovité výkonové údaje*

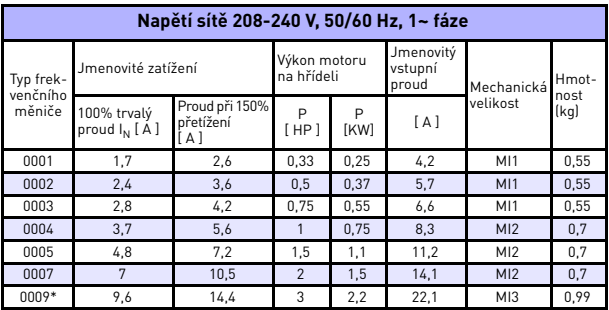

*Tab. 25: Vacon 20 – jmenovité výkonové údaje 208–240 V*

\* Maximální okolní provozní teplota měniče je 40°C!

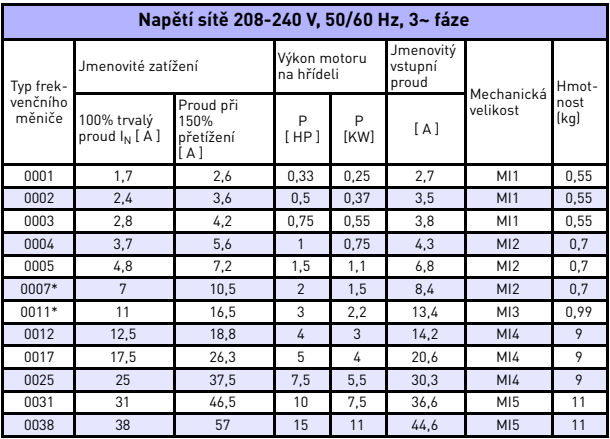

*Tab. 26: Vacon 20 – jmenovité výkonové údaje 208–240 V, 3~*

\* Maximální okolní provozní teplota měniče je +40°C!

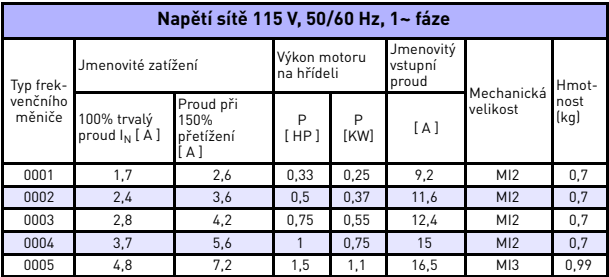

*Tab. 27: Vacon 20 – jmenovité výkonové údaje, 115 V, 1~*

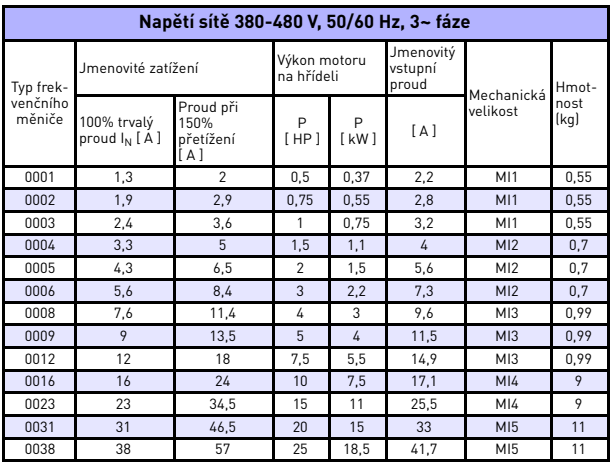

*Tab. 28: Vacon 20 – jmenovité výkonové údaje 380–480 V*

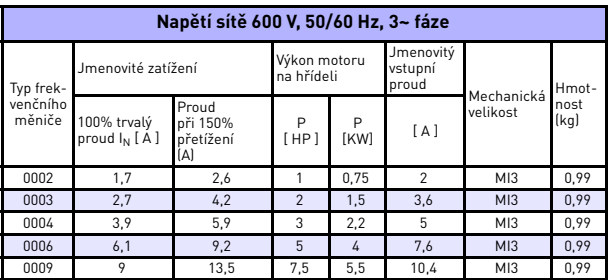

*Tab. 29: Vacon 20 – jmenovité výkonové údaje, 600 V*

- **Poznámka 1:** Vstupní proudy jsou hodnoty vypočítané při napájení transformátorem 100 kVA.
- **Poznámka 2:** Pro motor s permanentními magnety vybírejte jmenovitý výkon frekvenčního měniče podle výkonu motoru na hřídeli, nikoli podle jmenovitého proudu.

*Rychlé nastavení Modbus*

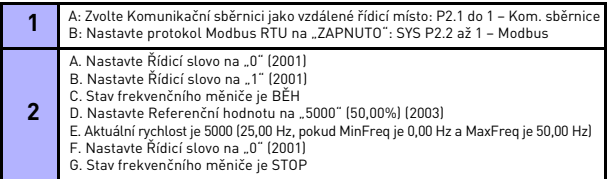

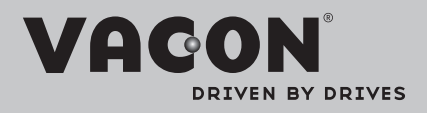

Nejbližší zastoupení firmy Vacon najdete na internetové stránce:

www.vacon.com

Autoři příručky: documentation@vacon.com

Finsko 65380 Vaasa Runsorintie 7 Vacon Plc.

© 2013 Vacon Plc. Podléhá změnám bez předchozího upozornění

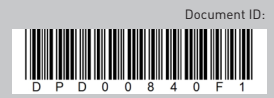

Rev. F1